## Accessing Attendance Reports in Zoom

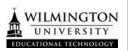

## Accessing Meeting Attendance Reports from your Canvas Course

- 1.) Go to your Canvas Course
- 2.) Click on **Zoom** in the Course Menu

<u>Zoom</u>

3.) Click on Previous Meetings

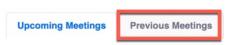

4.) Locate the Report that you would like to view and Click on **Report** 

Tue, Aug 6 7:00 PM

Canvas Test Course

722-182-298

Report

Delete